## **CONTENIDO**

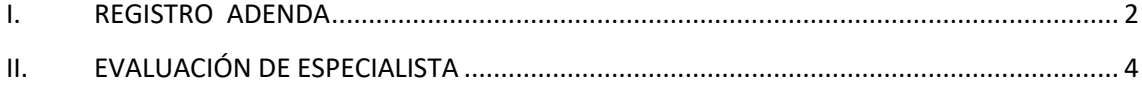

### **REGISTRO Y EVALUACIÓN DE ADENDA**

## <span id="page-1-0"></span>**I. REGISTRO ADENDA**

1. Nombre del proyecto: inicial PMA 5 DE ENERO REGISTRO INICIAL, el que será modificado por PMA 5 DE ENERO ADENDA 1 y luego por PMA 5 DE ENERO ADENDA 2

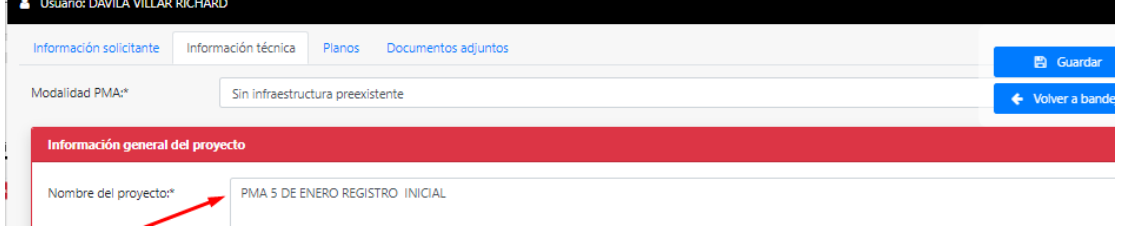

2. Administrado registra inicialmente expediente con los siguientes planos y cuadros:

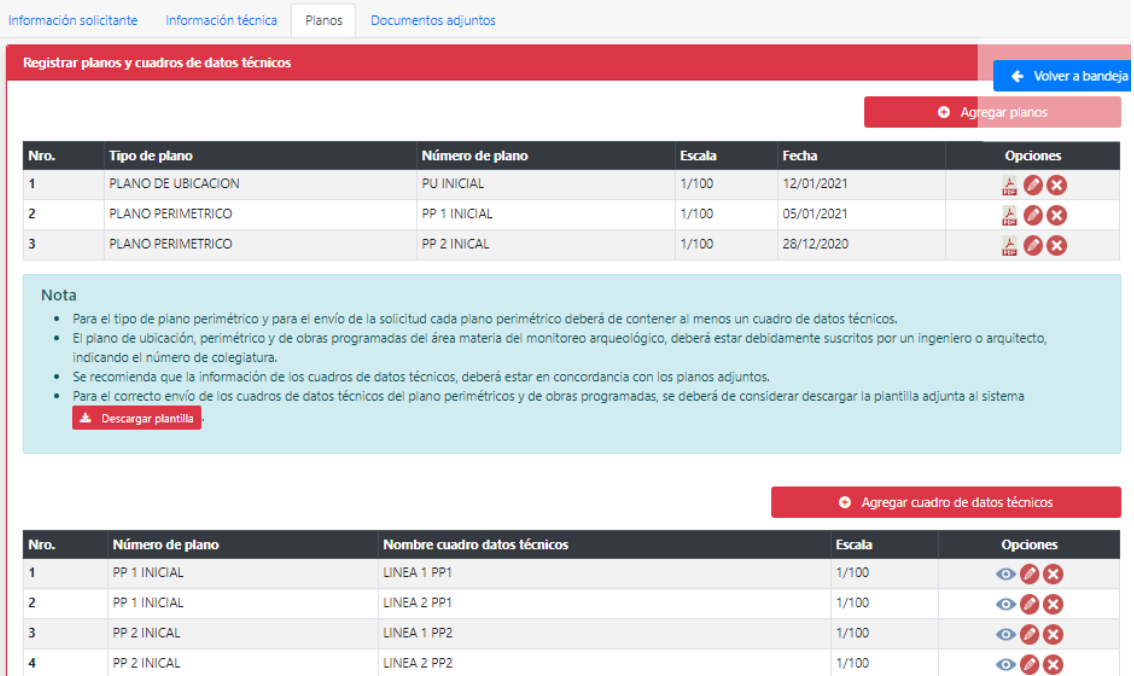

En la primera adenda cambia plano de ubicación (adjunto y nombre PU ADENDA 1 ) y respecto al PP2 INICIAL cambia el nombre (PP2 ADENDA 1) y sus respectivos cuadros.

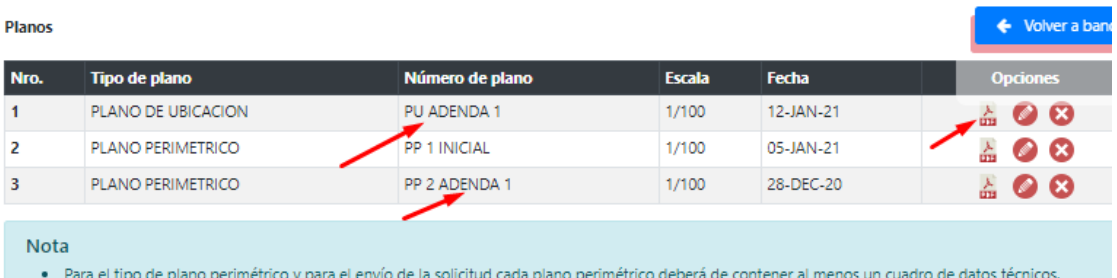

- · El plano de ubicación, perimétrico y de obras programadas del área materia del monitoreo arqueológico, deberá estar debidamente suscritos por un ingeniero o arquitecto, indicando el número de colegiatura.
- · Se recomienda que la información de los cuadros de datos técnicos, deberá estar en concordancia con los planos adjuntos.
- · Para el correcto envío de los cuadros de datos técnicos del plano perimétricos y de obras programadas, se deberá de considerar descargar la plantilla adjunta al sistema **14 Descargar plantilla**

Cuadros de datos técnicos

Agregar cuadro de datos técnico

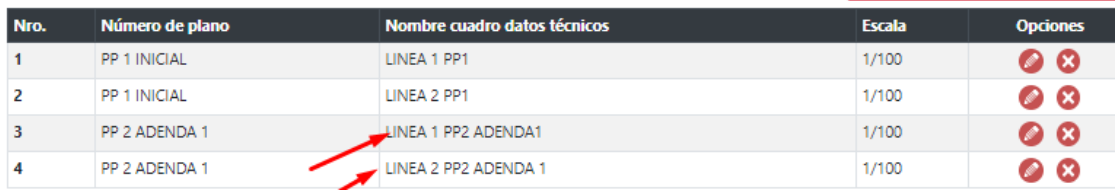

En la adenda dos modifica nuevamente lo anterior agrega un plano y elimina el PP1 inicial:

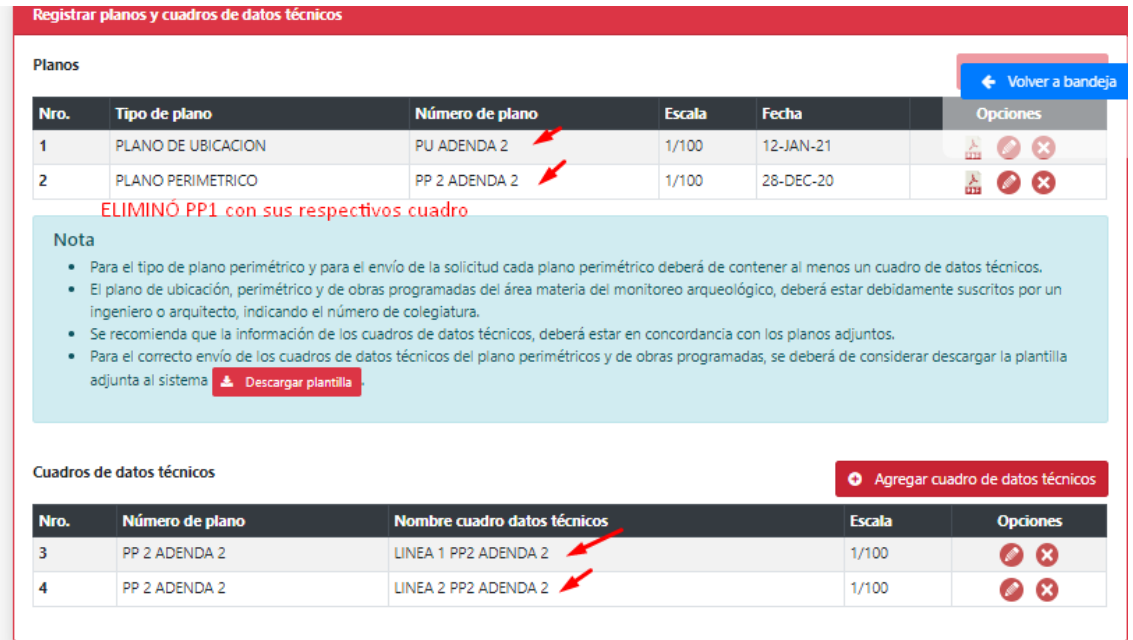

3. Respecto a Descripción específica de la obra cambia adjuntos por Adenda1.pdf y adenda2.pdf respectivamente

Bandeja de administrado luego de registrar 2 adendas:

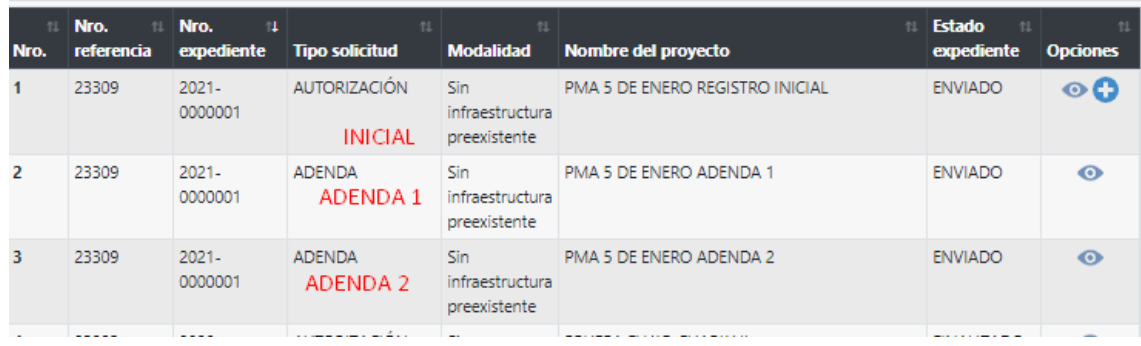

## <span id="page-3-0"></span>**II. EVALUACIÓN DE ESPECIALISTA**

Luego del registro de las dos adendas especialista visualizaran lo siguiente:

1. Nombre del proyecto: check en columna Adenda, se visualiza el último registro. Para el ejemplo Adenda 2:

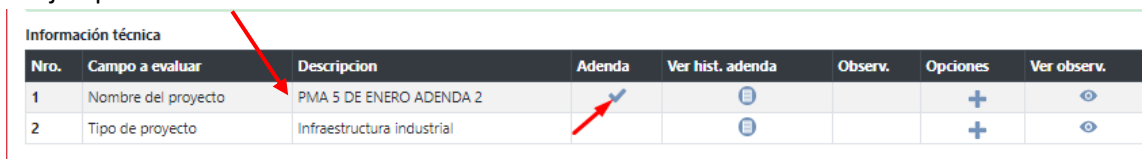

Para visualizar el historial de los anteriores registros, dar clic en botón visualizar para ver detalle:

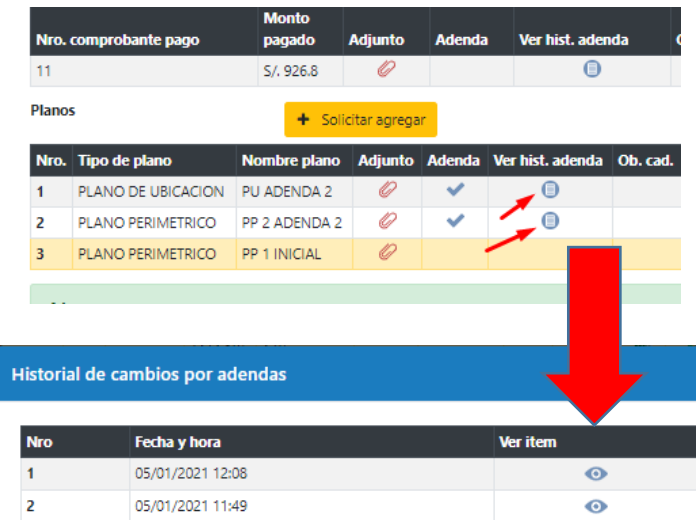

Detalle del item

#### Registro inicial:

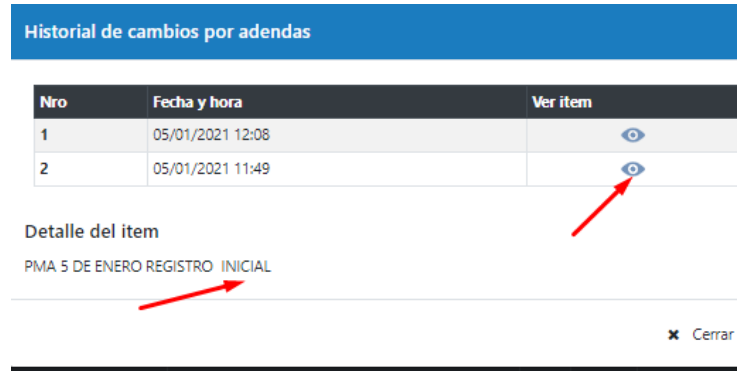

## Adenda 1:

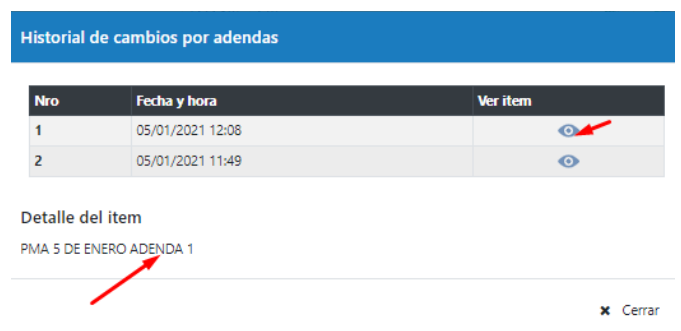

2. Respecto a los planos se visualiza el último registro:

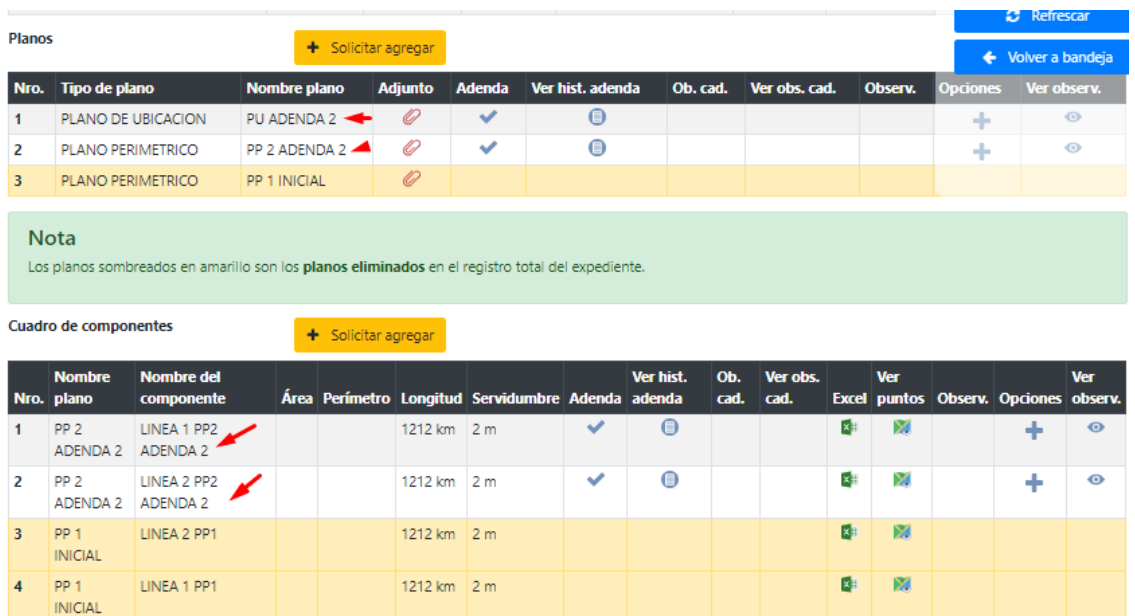

# En otro color los registros eliminados:

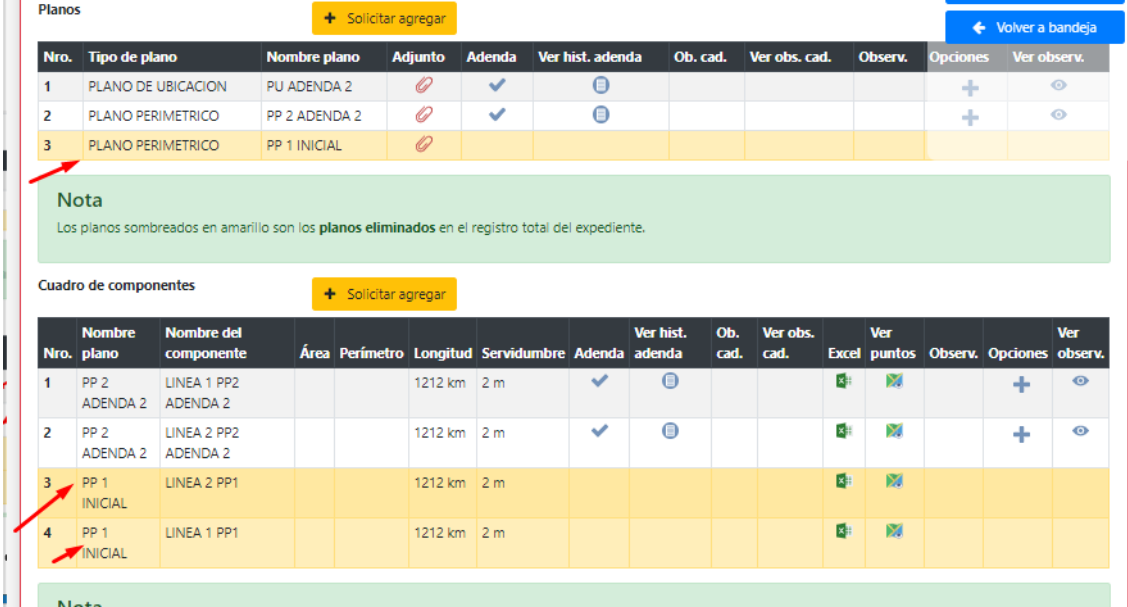

Detalle del historial:

# Historial de cambios por adendas

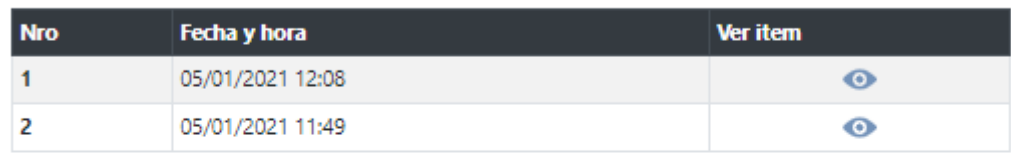

#### Detalle del item

EM<br>Di

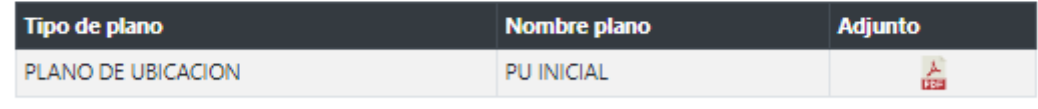

**x** Cerrar